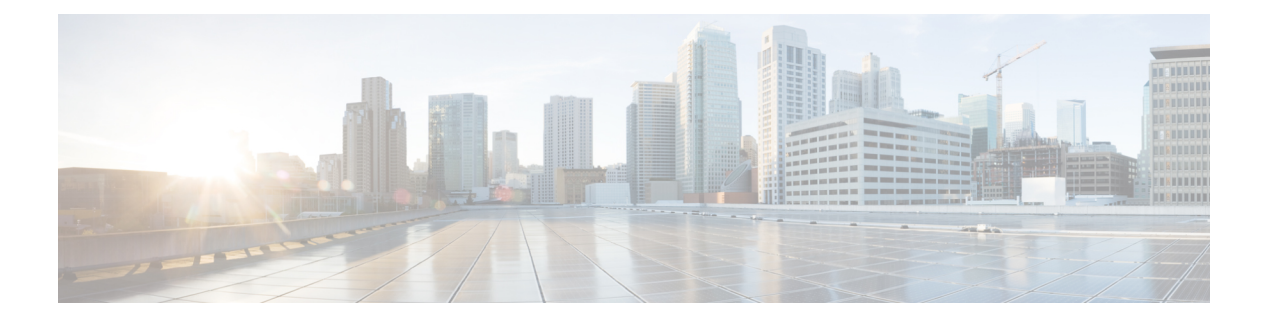

## トポロジ

この章では、ネットワーク トポロジの詳細と、Cisco Nexus Dashboard Data Broker のデバイス と接続の詳細について説明します。

リリース 3.10.1 以降、Cisco Nexus Data Broker (NDB) は Cisco Nexus Dashboard Data Broker に名 前が変更されました。ただし、GUI およびインストール フォルダ構造と対応させるため、一 部の NDB のインスタンスがこのドキュメントには残されています。NDB/ Nexus Data Broker/ Nexus Dashboard Data Brokerという記述は、相互に交換可能なものとして用いられています。

• トポロジ (1 ページ)

## トポロジ

**[**トポロジ(**Topology**)**]**タブには、Cisco Nexus Dashboard DataBrokerネットワークの統合ビュー が表示されます。

トポロジ図には、ネットワークの要素が表示されます。要素にカーソルを合わせると、その詳 細が表示されます。要素をクリックすると、その要素のさらに詳しい詳細が表示されます。

表示されるネットワーク要素は次のとおりです。

- 接続された NDB デバイス
- 入力ポート
- モニタリング ツール
- NX-OS デバイス
- ACI デバイス

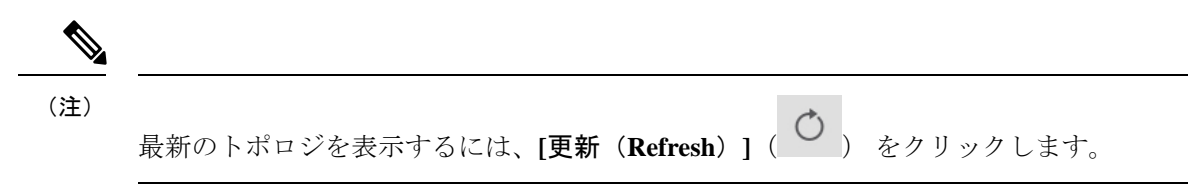

**[**トポロジ(**Topology**)**]** タブから、次のアクションを実行できます。

- **NDB** デバイスの追加(**Add NDB Device**):詳細については、NDB [デバイスの追加を](cisco-nexus-dashboard-data-broker-configuration-guide-3102_chapter8.pdf#nameddest=unique_54)参照 してください。
- **[**スパン デバイスの追加(**Add Span Device**)**]**:詳細については、スパン [デバイスの追加](cisco-nexus-dashboard-data-broker-configuration-guide-3102_chapter8.pdf#nameddest=unique_55) を参照してください。
- **[**モニタリング ツールの追加(**Add Monitoring Tool**)**]** 詳細については、[モニタリング](cisco-nexus-dashboard-data-broker-configuration-guide-3102_chapter10.pdf#nameddest=unique_56) [ツールの追加を](cisco-nexus-dashboard-data-broker-configuration-guide-3102_chapter10.pdf#nameddest=unique_56)参照してください。

翻訳について

このドキュメントは、米国シスコ発行ドキュメントの参考和訳です。リンク情報につきましては 、日本語版掲載時点で、英語版にアップデートがあり、リンク先のページが移動/変更されている 場合がありますことをご了承ください。あくまでも参考和訳となりますので、正式な内容につい ては米国サイトのドキュメントを参照ください。